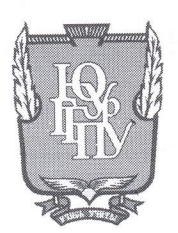

## МИНИСТЕРСТВО НАУКИ И ВЫСШЕГО ОБРАЗОВАНИЯ **РОССИЙСКОЙ ФЕДЕРАЦИИ**

Федеральное государственное бюджетное образовательное учреждение высшего образования «ЮЖНО-УРАЛЬСКИЙ ГОСУДАРСТВЕННЫЙ ГУМАНИТАРНО-ПЕДАГОГИЧЕСКИЙ УНИВЕРСИТЕТ» (ФГБОУ ВО «ЮУрГГПУ»)

# ФИЗИКО-МАТЕМАТИЧЕСКИЙ ФАКУЛЬТЕТ КАФЕДРА ИНФОРМАТИКИ, ИНФОРМАЦИОННЫХ ТЕХНОЛОГИЙ И МЕТОДИКИ ОБУЧЕНИЯ ИНФОРМАТИКЕ

Разработка информационной системы поддержки проектной деятельности школьников

## Выпускная квалификационная работа

по направлению 09.03.02 Информационные системы и технологии

Направленность программы бакалавриата

«Информационные технологии в образовании»

Проверка на объем заимствований: 70% авторского текста

Выполнил: Студент группы ОФ-413-095-4-1 Дорохов Сергей Андреевич

Работа *Миотендована* к защите рекомендована/не рекомендована

« IO» crouve  $2020r$ . зав. кафедрой ИИТиМОИ

Рузаков А.А.

Научный руководитель: доцент кафедры ИИТиМОИ Леонова

Елена

Анатольевна

Челябинск 2020

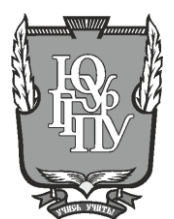

## **МИНИСТЕРСТВО НАУКИ И ВЫСШЕГО ОБРАЗОВАНИЯ РОССИЙСКОЙ ФЕДЕРАЦИИ Федеральное государственное бюджетное образовательное учреждение высшего образования «ЮЖНО-УРАЛЬСКИЙ ГОСУДАРСТВЕННЫЙ ГУМАНИТАРНО-ПЕДАГОГИЧЕСКИЙ УНИВЕРСИТЕТ» (ФГБОУ ВО «ЮУрГГПУ»)**

## **ФИЗИКО-МАТЕМАТИЧЕСКИЙ ФАКУЛЬТЕТ КАФЕДРА ИНФОРМАТИКИ, ИНФОРМАЦИОННЫХ ТЕХНОЛОГИЙ И МЕТОДИКИ ОБУЧЕНИЯ ИНФОРМАТИКЕ**

**Разработка информационной системы поддержки проектной деятельности школьников Выпускная квалификационная работа**

**по направлению 09.03.02 Информационные системы и технологии**

**Направленность программы бакалавриата**

**«Информационные технологии в образовании»**

Проверка на объем заимствований: 70% авторского текста

Выполнил: Студент группы ОФ-413-095-4-1 Дорохов Сергей Андреевич

Работа рекомендована к защите рекомендована/не рекомендована

« <u>10 » июня 2020</u> г. зав. кафедрой ИИТиМОИ

\_\_\_\_\_\_\_\_\_\_\_\_\_ Рузаков А.А.

Научный руководитель: доцент кафедры ИИТиМОИ

\_\_\_\_\_\_\_\_\_\_\_\_\_ Леонова Елена

Анатольевна

**Челябинск 2020**

# **СОДЕРЖАНИЕ**

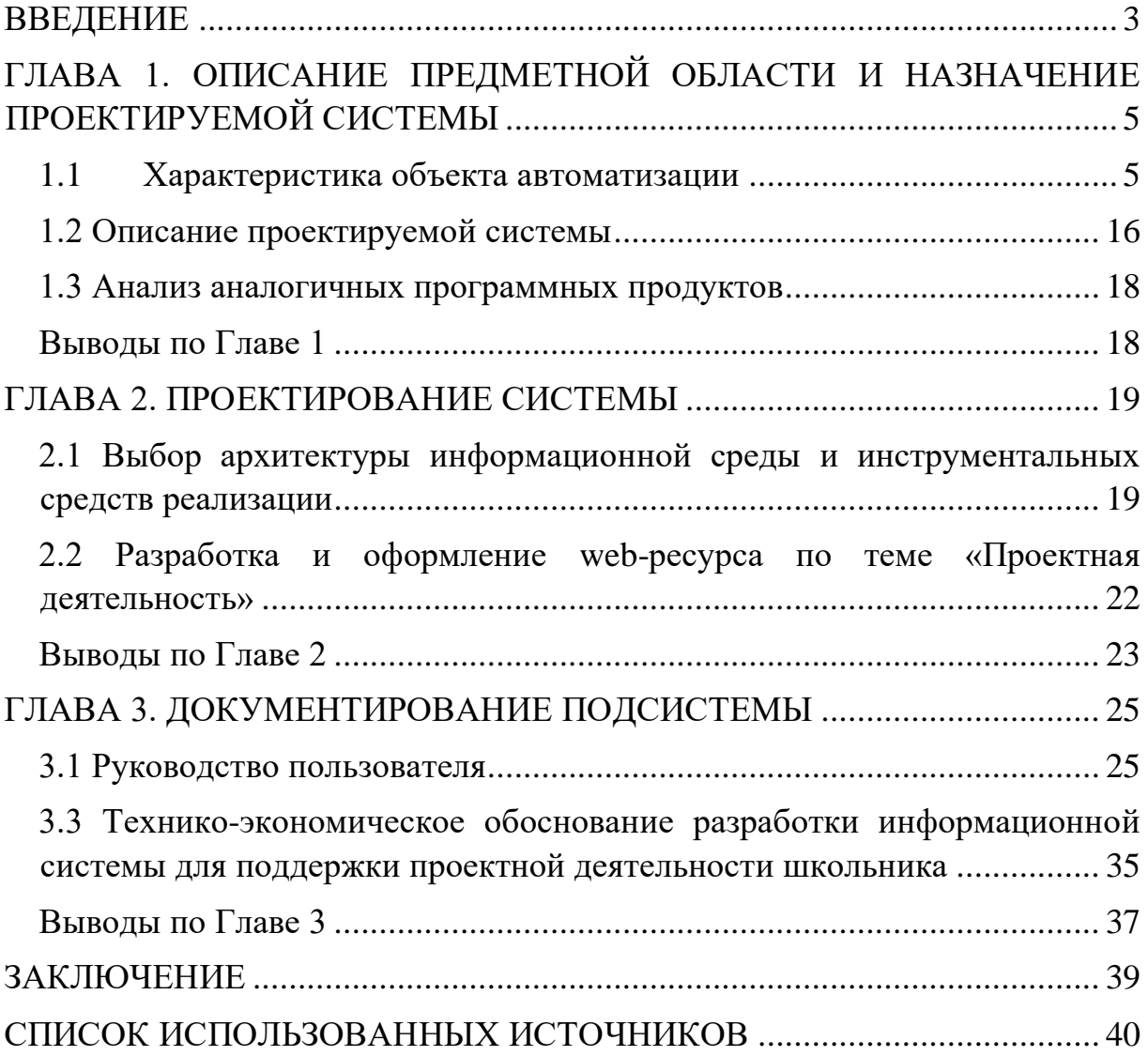

#### **ВВЕДЕНИЕ**

<span id="page-3-0"></span>Для эффективной работы любого предприятия, компании или завода необходимо управлять всей системы. Чтобы отслеживать, продолжается ли процесс работы, компании нашли способы управления проектом. В основе этих методов лежат методики сетевого планирования.

В любой учебной организации требуется планирование действий. Поставленная, начальством, задача должна быть выполнена вовремя и в рамках установленного бюджета.

Учебный проект – совместная учебно-познавательная, творческая деятельность учащихся, имеющая общую цель, согласованные методы, способы деятельности, направленная на достижение общего результат по решению какой-либо проблемы, значимой для участников проекта [6].

Использование разработанной системы позволит обучающемуся завершить учебный проект вовремя и находиться под наблюдением научного руководителя. Кроме того, управление учебным проектом поможет обобщить учебную деятельность в виде завершенного проекта, то есть заполнение данного web-ресурса будет показывать на сколько готов учащийся к защите своего проекта.

Учебная деятельность – является одним из основных видов человеческой деятельности, которая направлена на получение теоретических знаний и методов деятельности в процессе решения образовательных задач. Систематическое осуществление образовательной деятельности способствует интенсивному развитию у ее субъектов теоретического сознания и мышления, основными составляющими является существенные выводы, обобщения, анализ, планирование и рефлексия.

Цель работы: разработать информационную систему поддержки проектной деятельности школьника.

Задачи работы:

− представить предметную область и назначение предмета автоматизации,

− представить и утвердить техническое задание разрабатываемой информационной системы,

создать информационную систему «Поддержки проектной деятельность школьников» в соответствие с требованиями, изложенными в техническом задании,

протестировать информационную систему «Поддержки проектной деятельность школьников» в соответствие с требованиями, изложенными в техническом задании,

− создать руководство пользователя и администратора, испытать информационную систему.

Практическая значимость системы: использование информационной системы «Проектная деятельность школьников» позволит результативно решать задачи формирования у обучающихся системных представлений о методах и технологиях организации проектной деятельности в рамках выполнения индивидуального проекта за счет повышения эффективности контроля и предоставления необходимой справочной информации.

# <span id="page-5-0"></span>**ГЛАВА 1. ОПИСАНИЕ ПРЕДМЕТНОЙ ОБЛАСТИ И НАЗНАЧЕНИЕ ПРОЕКТИРУЕМОЙ СИСТЕМЫ**

### <span id="page-5-1"></span>1.1 Характеристика объекта автоматизации

1.1.1 Описание МАОУ «Лицей № 67 г. Челябинска»

На сегодняшний день Лицей № 67 является образовательным учреждением, реализующим в соответствии со свидетельством о государственной аккредитации образовательные программы начального, основного, среднего общего и дополнительного образования на базовом и на профильном уровне. Контингент детей оставался достаточно стабильным на протяжении 2006-2010г.г. – от 650 до 700 человек. К 2011-2012 учебному году количество обучающихся увеличилось до 857 человек и вновь стабилизировалось (+/– 5 чел. в последние 6 лет). К началу 2019-2020 учебного года контингент обучающихся увеличился до 870 человек, при этом «по микрорайону» школу посещают всего около 30% детей. Предельная для образовательной организации численность учащихся, обусловленная ограничением возможностей здания, в том числе свидетельствует о востребованности лицея у потребителей образовательных услуг.

Миссия школы – «Качество образования для качества человека» определялась и определяется как создание достаточных и необходимых образовательных условий для реализации федерального государственного образовательного стандарта, социальной успешности учащихся и выпускников.

Общая информация: 454080, г. Челябинск, ул. Сони Кривой, д. 40; контактный телефон: +7(351)263-86-86.

Учредителем является МАОУ «Лицей № 67 г. Челябинска» от имени муниципального образования «Город Челябинск» является Администрация

города Челябинска в лице Комитета по делам образования города Челябинска.

Юридический адрес учредителя: 454080, г. Челябинск, ул. Володарского, 14.

В своей деятельности школа руководствуется действующим законодательством Российской Федерации, муниципальными правовыми актами города Челябинска и уполномоченных должностных лиц Администрации города Челябинска, принятыми в пределах их компетенции, установленной муниципальными правовыми актами Администрации города Челябинска, Уставом школы.

Образовательная организация осуществляет учебный процесс в соответствии с уровнями общеобразовательных программ: начальное (1-4 классы), базовое (5-9 классы), среднее (10-11 классы) общее образование.

Лицей № 67 использует и совершенствует методики образовательного процесса и образовательных технологий, в том числе дистанционных образовательных технологий. Школа разрабатывает и утверждает образовательные программы и учебные планы в соответствии с федеральным государственным образовательным стандартом общего образования.

Нормативный срок обучения осуществляется так же в соответствии с уровнями общеобразовательных программ: 4, 5 и 2 года соответственно.

Форма обучение: Дневная, очная.

Лицей осуществляет следующие виды деятельности:

1) образовательная деятельность по основным общеобразовательным программам – образование дошкольное, образование начальное общее, образование основное общее, образование среднее общее;

2) образовательная деятельность по дополнительным общеобразовательным программам – образование дополнительное детей и взрослых;

3) образовательная деятельность по программам профессионального обучения – обучение профессиональное;

4) коррекционно-развивающая, компенсирующая и логопедическая помощь обучающимся;

5) психолого-педагогическое консультирование обучающихся, их родителей (законных представителей) и педагогических работников - ОКВЭД;

6) научно-методическое обеспечение образовательной деятельности

7) деятельность издательская;

8) деятельность по обработке данных, предоставление услуг по размещению информации, деятельность порталов в информационнокоммуникационной сети Интернет;

9) аренда интеллектуальной собственности и подобной продукции, кроме авторских прав;

10) деятельность творческая, деятельность в области искусства и организации развлечений, организация проведения общественно-значимых мероприятий в сфере образования, науки и молодежной политики;

11) деятельность по предоставлению прочих персональных услуг.

1.1.2 Описание структуры организации заказчика системы и основных бизнес-процессов

Организационная структура управления совокупность специализированных функциональных подразделений, взаимосвязанных в процессе обоснования, выработки, принятия и реализации управленческих решений.

В данном случае организационная структура, именно управления, Муниципального автономного общеобразовательного учреждения «Лицей № 67 г. Челябинска» (рисунок 1).

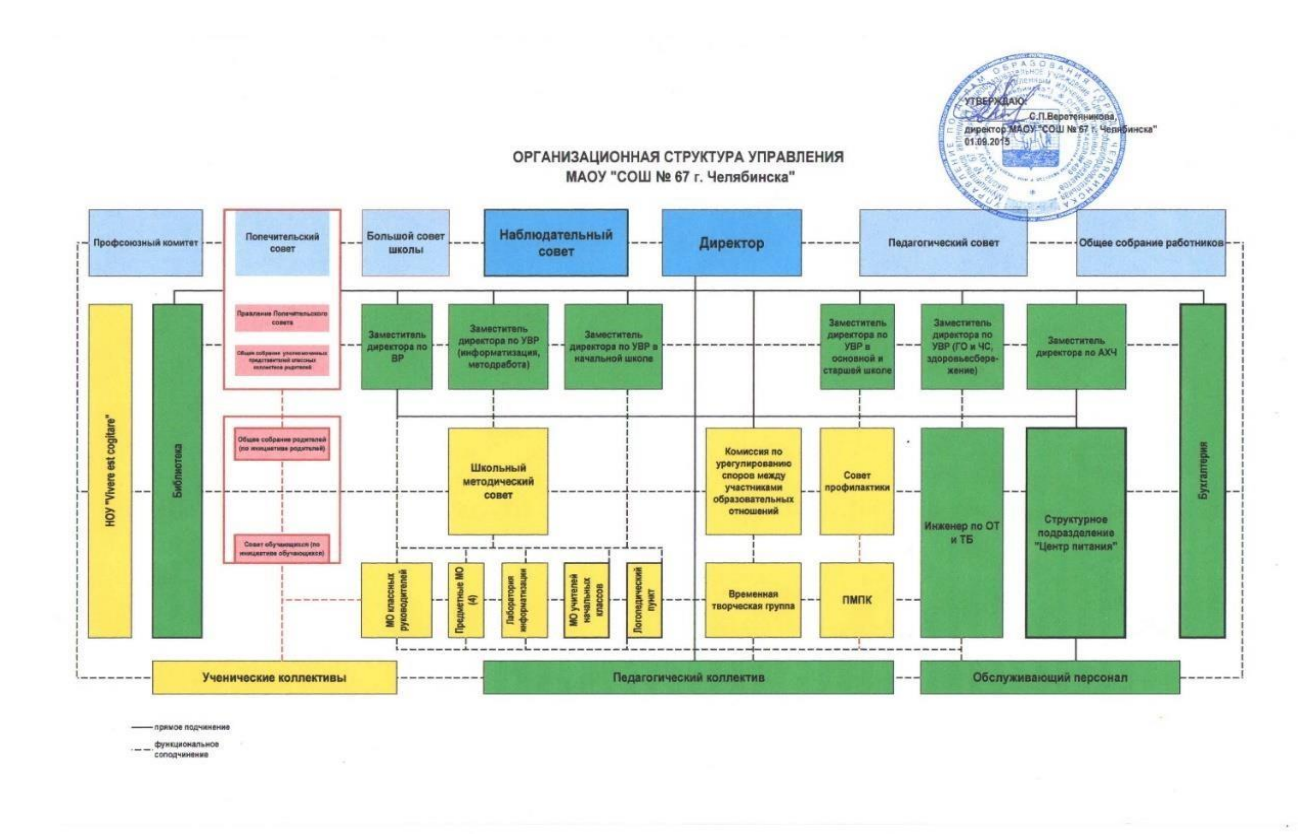

Рисунок 1 – Организационная структура управления МАОУ «Лицей №67 г. Челябинска»

Органы государственно-общественного управления включают в себя: наблюдательный совет; большой Совет; попечительский совет.

Органы самоуправления предприятия: педагогический совет; общее собрание трудового коллектива.

В него входят такие люди, как директор, бухгалтер, заведующие и заместители.

Орган государственного-общественного управления и орган самоуправления являются основой структуры органов управления МАОУ Лицей № 67.

На базе лицея организованы такие лаборатории как:

- лаборатория физики,
- лаборатория информатики,
- лаборатория химии,
- лаборатория биологии.

Так же у Лицея присутствует сайт в сети Интернет, который находится по адресу chel67.ru

1.1.3 Место решаемой проблемы

Сущность понятия «проектная деятельность» связана с такими научными понятиями и категориями как «проект», «деятельность», «творчество», имеющими разноплановый характер, как с точки зрения различных отраслей научного знания, так и с точки зрения разных уровней методологии науки [5].

Понятие «проектная деятельность школьников» отражено в связи двух фундаментальных гуманитарных наук педагогики и психологии. Обучение проектной деятельности предполагает рассмотрение, как **ОСНОВНЫХ** закономерностей педагогического процесса, так  $\mathbf{V}$ ee психологическое содержание.

Персональные компьютеры в обучении значительно расширяют Инновационные  $\Pi$ K возможности. индивидуальные считаются мультимедийными: они дают возможность демонстрировать многоцветные динамические изображения со стереозвуком. Существует огромное количество различных компьютерных учебных проектов для большого количества ШКОЛЬНЫХ предметов. При поддержке Интернета  $\mathbf{V}$ обучающихся есть все шансы получить информацию с каждого ПК и баз данных все это значительно расширяет возможности учителя и учеников в процессе 12 обучения.

Образовательный потенциал деятельности проекта заключается в способности создания целостные знания и понимания у учащихся: сочетание усилий разных учителей по созданию этих знаний; повышения у учащихся мотивации к приобретению дополнительных знаний; изучение важных методов научного знания (продвижение и обоснование идеи, создание и самостоятельное формулирование задач проекта, поиск метода

анализа ситуации); и интерпретации результатов. Работа, связанная с обучению проектом, способствует обучающихся важным общечеловеческим ценностям (социальное сотрудничество, терпимость, диалог): чувству ответственности, самодисциплине; умение работать методично и самоорганизоваться; желание выполнять свою работу качественно. Наконец, участие в разработке проекта способствует созданию исследовательских креативных персональных  $\mathbf{M}$ данных: умение самостоятельно определять и ставить цели, умение в организации различных позиций для навигации в информационном пространстве.

Для описания функциональной модели проектной деятельности школьников была выбрана методология IDEF0 так как она является наиболее удобной для отображения бизнес-процессов. Методология IDEF0 применение благодаря нашла широкое простому отображению информации. Главным компонентом модели являются диаграммы. На них отображаются функции системы в виде прямоугольников, а также связи между ними и внешней средой посредством стрелок. Использование такого малого количества графических примитив позволяют быстро объяснить правила и принципы построения диаграмм IDEF0 людям, незнакомым с данной методологией. Это достоинство позволяет подключить  $\overline{M}$ активизировать деятельность заказчика по описанию бизнес-процессов с использованием формального и наглядного графического языка.

проектной Контекстная диаграмма  $\mathbf{c}$ описанием процессов деятельности представлена на рисунке 2.

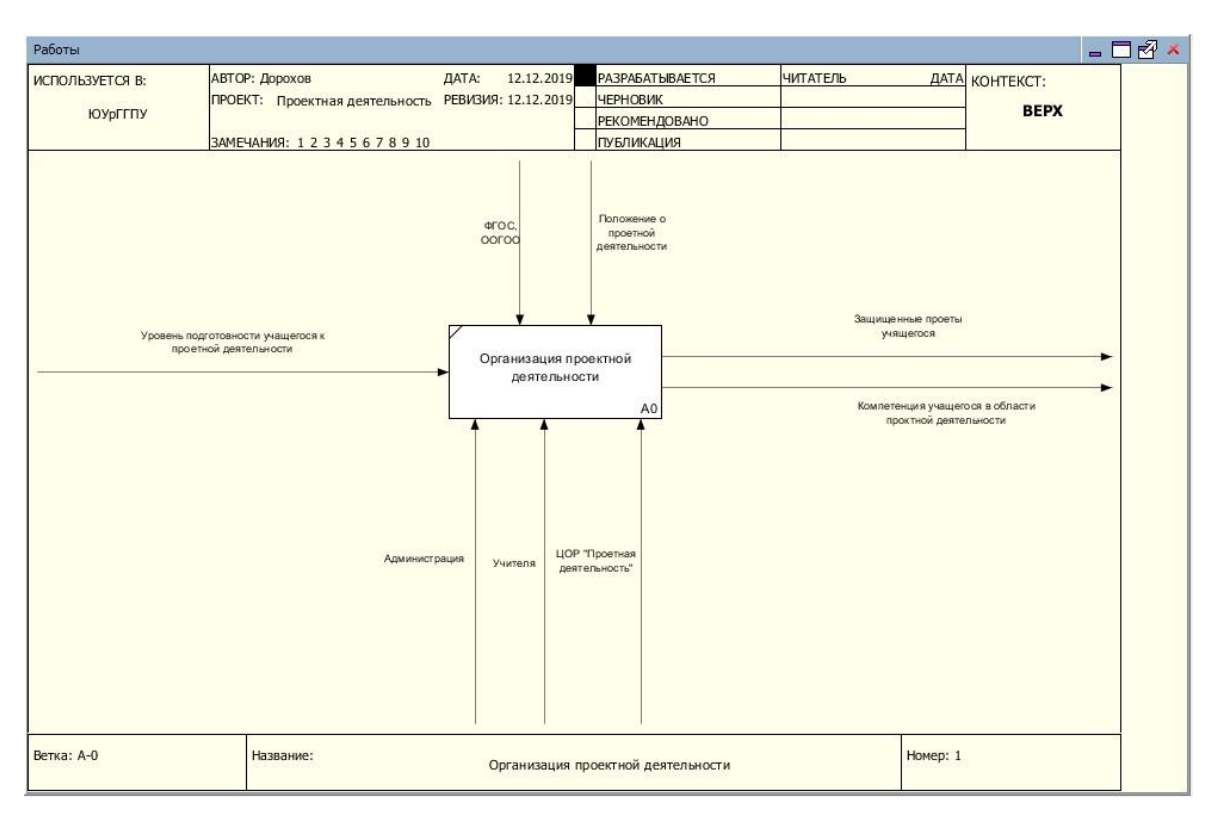

Рисунок 2 – Бизнес-процесс проектной деятельности

Далее, на рисунке 3, представлена декомпозиция контекстной диаграммы.

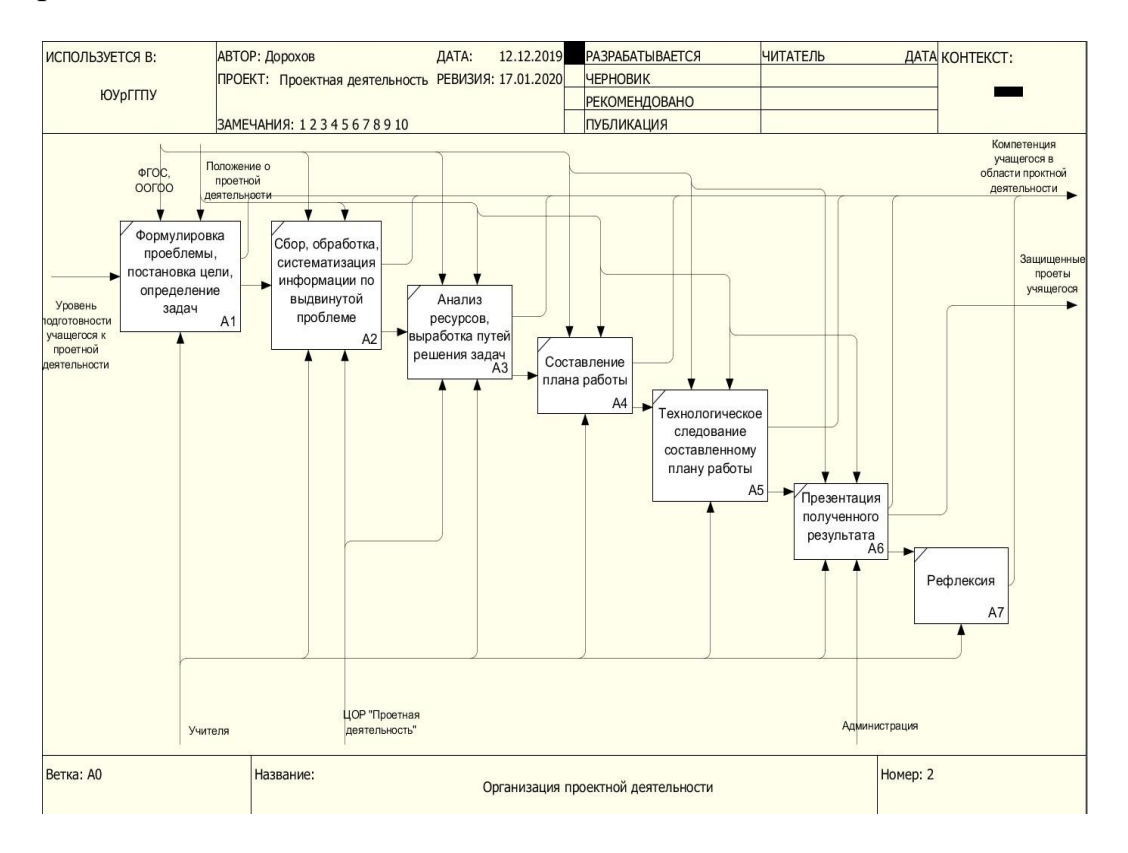

Рисунок 3 – Декомпозиция контекстной диаграммы

После составления проблем данного проекта были сформированы следующие требования для системы «Проектная деятельность школьников»:

возможность ознакомления с учебными материалами,

− возможность просматривать, заполнять и редактировать электронный журнал,

− возможность иметь личный кабинет для пользователя,

возможность публикации разрабатываемого проекта,

возможность коммуникации с научным руководителем,

возможность загрузить поэтапно разрабатываемый проект.

1.1.4 Описание средств автоматизации работы МАОУ «Лицей №67 г. Челябинска»

Компьютерная сеть – сеть взаимосвязанных компьютеров для обмена информацией, коллективного использования ресурсов: аппаратных, программных, и информационных (баз данных).

Локальная сеть Лицея № 67 – это сложный организационнотехнологический комплекс, созданный для взаимодействия информационных ресурсов школы. Оборудована локальная сеть посредствам коммутаторов и сервера. Так же она включает в себя средства защиты информации, доступ к глобальным сетям, и средства работы (ПК, рабочие станции и т.д.).

Учреждение постоянно обновляет техническую базу компьютеров. Обучающиеся занимаются как на ПК, так и на ноутбуках, моноблоках. В обучающем процессе используется интерактивной доске.

В Учреждении имеется порядка 100 рабочих компьютеров. Все они работают в соответствии с нормами, техникой безопасности, и уставе о

лицензионном обеспечении. В учреждении имеется компьютерный класс, с кондиционером и вентиляцией.

Основные характеристики компьютеров в компьютерном классе: Моноблоки (10 экземпляров).

- процессор Intel(R) Celeron(R) CPU N2840 2.16GHz,
- оперативная память  $2\Gamma$ б,
- встроенное графическое ядро Intel Graphics,
- − ОС Windows 7.

Персональные компьютеры (10 экземпляров+1 учительский):

- процессор Intel(R) Celeron(R) CPU B430 1.80GHz,
- оперативная память  $3\Gamma$ б,
- встроенное графическое ядро Intel Graphics,
- − ОС Windows 7.

В компьютерном классе, помимо ПК и моноблоков имеются ноутбуки. Они аналогично персональным компьютерам находятся в аудитории и служат для работы учеников во время занятий:

- процессор Intel(R) Celeron(R) CPU B800 1.50 GHz,
- − оперативная память 2 Гб,
- встроенное графическое ядро Intel(R) HD Graphics Family,
- − ОС Windows 7.

Информационная организация компьютеров школы имеет стандартный способ защиты. Реализованная система имеет 2х пользователей. При включении компьютера пользователю предлагается выбрать пользователя, всего их два: «Учитель» и «Ученик». Пользователь «учитель» защищён паролем, который знают лишь преподаватели. Таким образом «ученикам» закрывается доступ к ПО, не относящемуся к учебному процессу.

Базовый перечень лицензионного программного обеспечения, используемого в школе представлен в таблице 1.

Таблица 1 – Используемое ПО

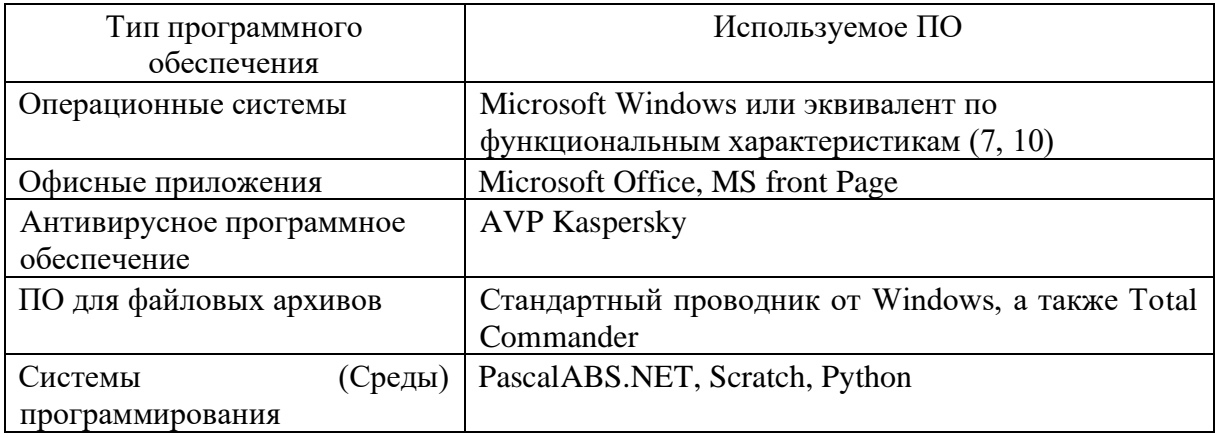

Компьютеры, установленные в лицее, соединены в локальную сеть. В лицее реализована поддержка Wi-Fi в компьютерных классах.

Типология локальной сети имеет форму «Звезда». Это базовая топология компьютерной сети, в которой все компьютеры сети подключены к центральному узлу, образуя физический сегмент сети. Весь обмен информацией идет исключительно через центральный компьютер, на который таким способом возлагается большая нагрузка, поэтому ничем другим, кроме сети, он заниматься не может. Центральный компьютер является самым мощным, и именно на него возлагаются все функции по управлению сетью. Конфликты в сети с топологией звезды невозможны в принципе, так как управление полностью централизовано. Краткая схема локальной сети представлена ниже на рисунке 4.

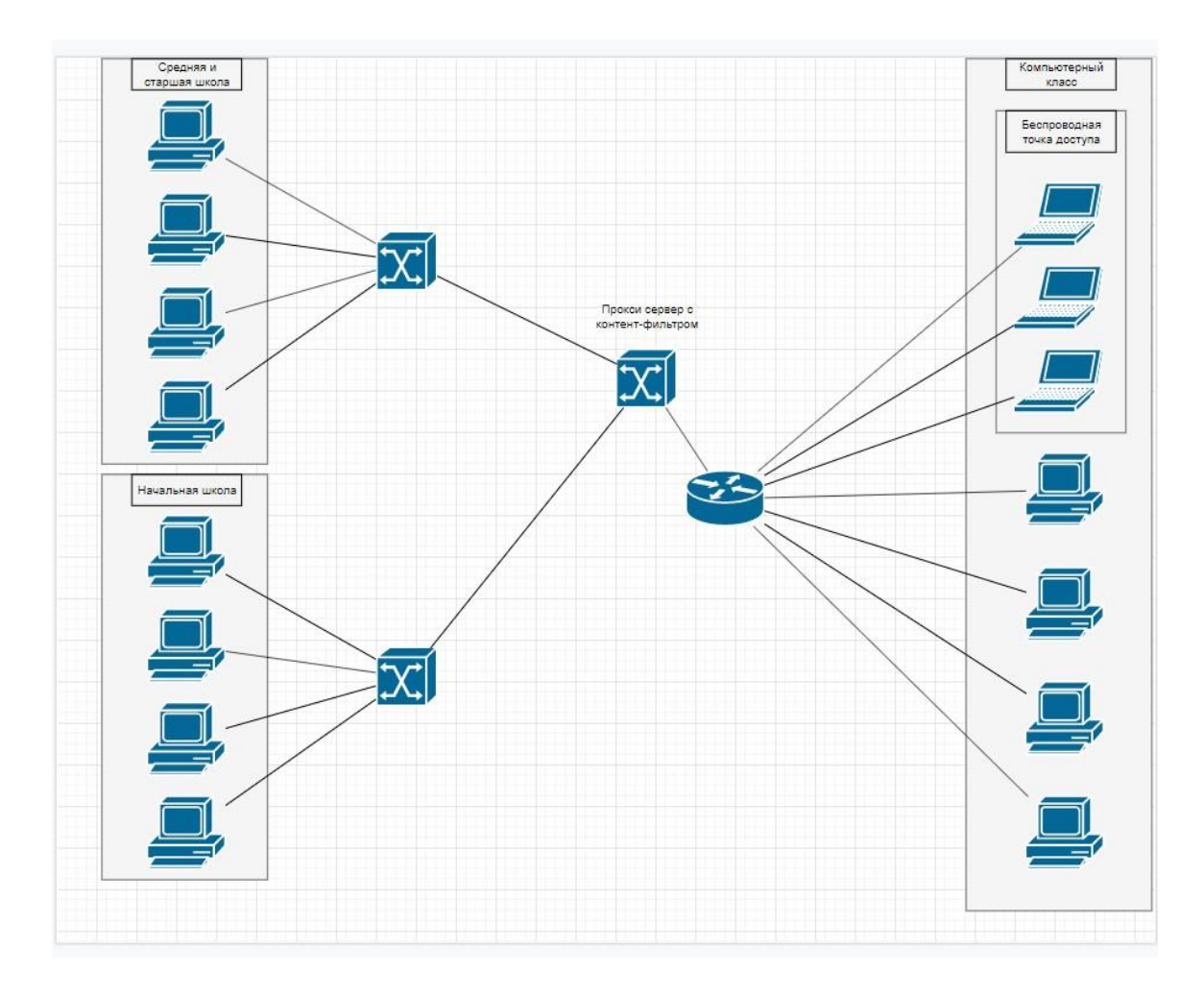

Рисунок 4 – Локальная сеть МАОУ «Лицей №67 г. Челябинска».

В учреждении установлена система криптографической Защиты Информации (далее СКЗИ). СКЗИ – это программное обеспечение или комплекс, который шифрует данные и передает их по сети Интернет. Благодаря этому комплексу данные, хранящиеся в блоке защиты информации шифрования, не могут быть скорректированы и удалены без расшифрования. Производство и работа с этим модулем находится под контролем ФСБ РФ.

Сам блок СКЗИ – это небольшой корпусный элемент, размещающимся на материнской плате. Он имеет интерфейсный выход и разъём для антенны (работа под сетью ГЛОНАСС).

Основные функции СКЗИ:

- − работа с цифровой подписью,
- защита от корректировки защищённых (записанных) данных,

согласование записанных данных с временным штампом, что исключает корректировку времени записи,

шифрование данных,

идентификация подписи, которая применяется к выдаче зашифрованных ланных.

В школе отсутствует централизованный сервер, что приводит к отсутствию централизованного управления доступа к информации, таким как материалы уроков, задания для практических работ и т.п.

Сайт школы http://chel67.ru написан на WordPress и уже не удовлетворяет дизайнерским современным  $\mathbf{M}$ функциональным требованиям. Система WordPress имеет свои достоинства, в виде простоты и удобства использования.

<span id="page-16-0"></span>1.2 Описание проектируемой системы

1.2.1 Цели создания системы

Цель разработки системы по поддержке проектной деятельности школьников заключается в помощи учителя - предметника и учащимся в реализации проектов. Представлении методической помощи учителям и сопровождении этапов разработки проекта учащимся.

Данная система должна выполнять следующий ряд задач.

Для учащихся:

возможность отметки статуса выполнения проекта и изменений его (количество выполненных этапов),

размещение информации проверки ДЛЯ научным руководителем,

получение информации о результате проверки.

Для научных руководителей:

возможность проверки выполнения этапов проекта.

- − обеспечение учебными материалами,
- − обеспечение связи со учащимся для обсуждения работы,
- ведение статистики выполнения проектов учащихся.

1.2.2 Требования к структуре и функционированию системы

Информационная система реализуется как web-ресурс на персональном компьютере на локальном сервере с доступом к сети Интернет. Такая система должна выдерживать большие нагрузки и одновременную работу множества пользователей.

Система должна соответствовать всем современным требованиям, пользователи могут подключаться с разных устройств, таких как смартфоны, планшеты, ноутбуки и, следовательно, система должна иметь адаптивный дизайн.

Так же система должна иметь дисковое пространство объемом не менее 20 ГБ для загрузки фото и электронных документов.

Система должна быть спроектирована для работы на минимальной операционной системе Microsoft Windows 7, с оперативной памятью, равной или превышающей 2 ГБ, процессором с тактовой частотой 1,5 ГГц или более. Рекомендуется использовать операционную систему Microsoft Windows 10, процессор с частотой 2 ГГц или выше и объем ОЗУ более 2 ГБ.

1.2.3 Требования к функциям, выполняемым системой

Согласно поставленной задаче, разрабатываемая система должна состоять из следующих подсистем, разделенных по функциональному признаку:

- − подсистема хранения данных,
- − связь между научным руководителем и учащемся,
- предоставление всей информации.

### <span id="page-18-0"></span>1.3 Анализ аналогичных программных продуктов

Для того чтобы реализовать ИС, нужно рассмотреть подобные программные продукты. Анализ необходим для того, чтобы понять, что других готовых решений нет и что будущий программный продукт будет востребован. В таблице 2 рассмотрено три программных продукта по управлению проектом, такие как Wrike, YouGile и Control Project.

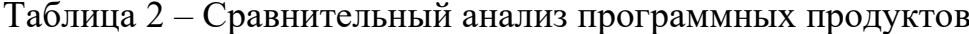

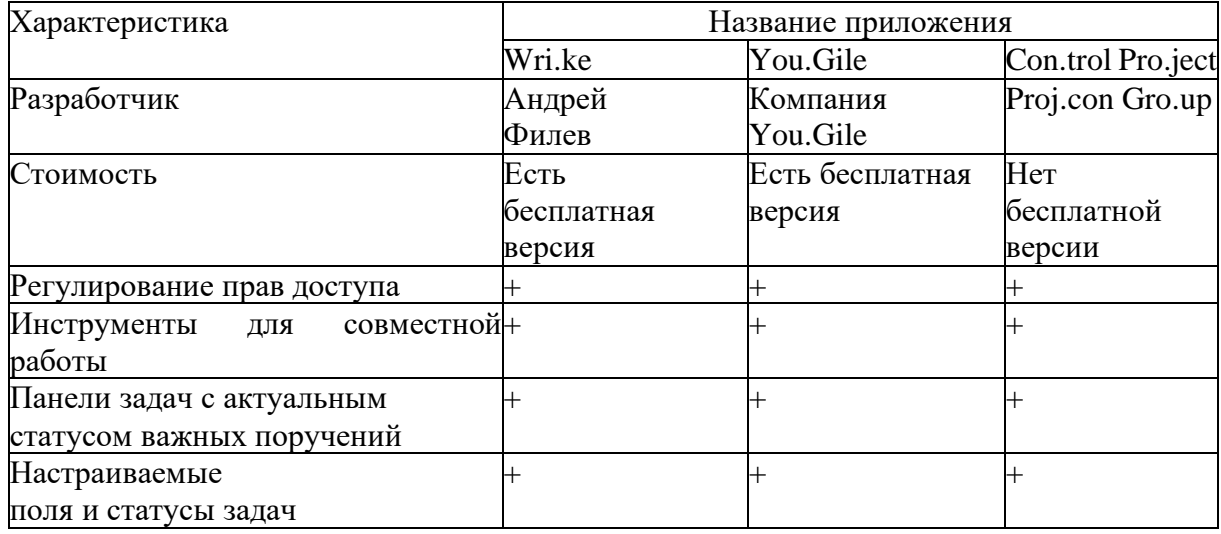

<span id="page-18-1"></span>Выволы по Главе 1

В Главе 1 был рассмотрен Лицей № 67, а также описан будущий функционал информационной системы. Подведены основные задачи проекта, и пред распределён план работы.

После того, как характеристики объекта автоматизации были описаны и проанализированы, был выполнен полный анализ предоставленных данных. Также, учитывая рабочую область объекта автоматизации, были учтены все возможные исправления системы.

Описаны цели создания информационной системы. Web-ресурс создаётся с целью поддержки проектной деятельности школьников.

### ГЛАВА 2. ПРОЕКТИРОВАНИЕ СИСТЕМЫ

<span id="page-19-1"></span><span id="page-19-0"></span>2.1 Выбор архитектуры информационной среды и инструментальных средств реализации

Разработку электронного web-ресурса на тему «Поддержка проектной было осуществлять деятельности школьника» решено на языке гипертекстовой разметки HTML с использование таблиц стилей CSS, так как HTML может неправильно использовать для оформления web-страниц, а CSS предоставляет большие возможности и более точен, и проработан.

В качестве «плюсов» использования электронных web-ресурсов, созданных с использованием HTML, можно отметить использование гиперссылок, позволяющих практически мгновенно перемещаться внутри сайта.

Главным инструментом решения задачи написания электронного на выбранных языках HTML и CSS являются системы управления содержанием сайта. Для выбора системы управления содержанием сайта были сформулированы следующие, предъявляемые к системе управления содержанием сайта, требования:

 $1)$ полная поддержка кодировок русского языка и английского;

 $(2)$ возможность создания страничек не только любительского, но и профессионального уровня;

 $3)$ визуальный режим работы;

 $4)$ лаконичность изложения, свойственную конспекту лекций;

 $5)$ систематизированный и автономно замкнутый материал;

 $6)$ гипертекстовый формат материала с большим количеством многоуровневых ссылок, увязывающих весь материал в единое целое;

7) возможность регистрации и входа в свой созданный профиль;

8) отправка личных сообщений другому пользователю;

9) отправка выполненного своему научному задания руководителю.

Страница, написанная на данном языке, привычна и знакома любому простота навигации, достаточное для web-pecypca. пользователю, Количество тэгов, делает язык еще более привлекательным для использования.

Для создания страниц на данном языке существует большое количество программ и редакторов, а самое главное, код, написанный на этом языке, без труда открывается стандартным, установленном на большинстве современных компьютеров, браузером.

Под вышесказанные требования подходит система управления содержанием сайта WordPress. WordPress - это система управления содержанием сайта с открытым исходным кодом, которая написана на языке PHP, в которой имеется сервер баз данных – MySQL. Система управления содержанием сайта WordPress предоставляет удобное и оптимальное управление, редактирование содержанием web-ресурса, а также страницы, созданные на данной системе управления содержанием сайта удобны для изучения материала, просты в навигации, как и ученикам, так и любому пользователю сети интернет.

**PHP** (рекурсивный акроним словосочетания PHP: Hypertext это распространенный язык программирования общего *Preprocessor*) назначения с открытым исходным кодом. PHP специально разработан для web-разработок и его код может непосредственно в HTML. Синтаксис данного языка подобен синтаксису языка С (Си) [7].

Система управления содержанием сайта WordPress проста в управлении, адаптивна на любых электронных устройствах, таких как: Смартфон, планшет, ноутбук, персональный компьютер с широкоэкранным монитором, проектор и т.д. А также WordPress легко и быстро устанавливается на хостинг сайта вручную [1].

Среди очевидных технологичных преимуществ WordPress можно выделить несколько основных:

1. Движок полностью бесплатный.

Лицензия GNU/GLP, под которой распространяется система управления содержанием сайта WordPress, подразумевает его распространение на бесплатной основе. Любой желающий может использовать его для своих целей, дорабатывать, видоизменять и т.д. Это отличная отправная точка для новичков и надежная и стабильная платформа для профессионалов.

2. Кроссплатформенная система.

У системы управления содержанием сайта WordPress нет особенных требований к северу, на котором она установлена. Для стабильной работы достаточно лишь предустановленной базы данных MySQL и модулей PHP. Системные требования движка также не очень высоки, он обязательно будет работать на любом хостинге.

3. Визуальных редактор.

Благодаря встроенному визуальному редактору, который по всем признакам схож с работой в Microsoft Word, любая задача по формированию текста, вставки изображений и видео осуществляется всего в несколько кликов мышью.

4. Надежная защита от взломов.

5. Поддержка SEO.

6. Простая установка.

Пользователю потребуется менее пяти минут, чтобы установить на хостинг все файлы движка WordPress на хостинг и запустить сайт в Интернете. Дружелюбие и простота панели администрирования делают его доступным широкому круга потребителей [3].

Общие системные требования:

версия 3.2 и более поздние обновления PHP 5.2.4 или выше,

− MySQL 5.0 или выше,

Необязателен, но рекомендован (в режиме Multisite необходим) модуль Apache mod\_rewrite для формирования «красивых» постоянных ссылок.

### *Дизайны WordPress*

Имеется целая категория с шаблонами WordPress. На данный момент в ней содержится более 1500 самых различных дизайнерских работ.

Так же решено, что электронный web-ресурс будет размещен в сети интернет на хостинге «Beget». Это даст ученикам обращаться к webресурсу, в любом месте и в любое время.

Хостинг Beget имеет ряд преимуществ, таких как:

1. Низкое время отклика сервера (высокая скорость загрузки).

2. Высокая доступность сайтов, отсутствие технических работ.

3. 30 дней тестового периода.

Специально для тех, кто сомневается в качестве услуг и не хочет платить наперед.

4. Настройка хостинга под себя.

<span id="page-22-0"></span>2.2 Разработка и оформление web-ресурса по теме «Проектная деятельность»

На первом этапе создания web-ресурса для самостоятельной внеучебной работы учеников «Проектная деятельность» проведен анализ научной литературы, содержащей информацию по данной теме.

Взятый материал из литературных источников, был обработан и систематизирован. Были выделены следующие темы: интерпретация как форма информационного взаимодействия, проектная деятельность, теоретические аспекты проектирования, организация проектной деятельности, темы проектов, тезаурус.

Анализ нескольких подобных электронных web-ресурсов выявил ряд недостатков и избежать их появления при разработке данного электронного web-ресурса. К таким недостаткам можно отнести:

1. Недостаток учебного материала.

2. Не систематизированный учебный материал.

3. Отсутствие задач для контроля или самоконтроля.

4. Невозможность напрямую коммуницировать с научным руководителем.

На втором этапе разработки web-ресурса выполнялась сама разработка ресурса. Весь материал был разбит на модули. Отредактирован текст. Была произведена разработка дизайна и содержание web-ресурса.

<span id="page-23-0"></span>Выводы по Главе 2

Разработку электронного web-ресурса на тему «Проектной деятельности» было решено осуществлять на языке гипертекстовой разметки HTML и CSS, в систему управления содержанием сайта WordPress, которая установлена на хостинге Beget.

Главным инструментом решения задачи написания электронного на выбранных языках HTML и CSS являются системы управления содержанием сайта. Для выбора системы управления содержанием сайта были сформулированы следующие, предъявляемые к системе управления содержанием сайта, требования:

− полная поддержка кодировок русского языка и английского,

возможность создания страничек не только любительского, но и профессионального уровня,

− визуальный режим работы,

лаконичность изложения, свойственную конспекту лекций,

− систематизированный и автономно замкнутый материал,

гипертекстовый формат материала с большим количеством многоуровневых ссылок, увязывающих весь материал в единое целое,

− возможность регистрации и входа в свой созданный профиль,

− отправка личных сообщений другому пользователю,

− отправка выполненного задания своему научному руководителю.

Под вышесказанные требования подходит система управления содержанием сайта WordPress. WordPress – это система управления содержанием сайта с открытым исходным кодом, которая написана на языке PHP, в которой имеется сервер баз данных – MySQL.

# **ГЛАВА 3. ДОКУМЕНТИРОВАНИЕ ПОДСИСТЕМЫ**

### <span id="page-25-1"></span><span id="page-25-0"></span>3.1 Руководство пользователя

Для начала работы пользователю нужно запустить браузер и в адресной строке ввести адрес http://online74ob.beget.tech, после загрузки страницы, пользователь окажется на главной странице web-ресурса «проектная деятельность», которая изображена на рисунке 5.

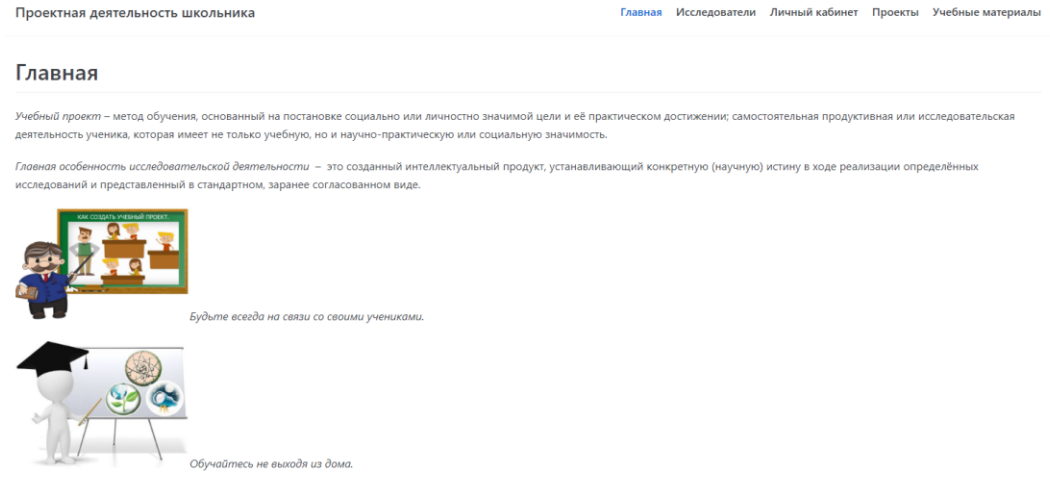

# Рисунок 5 – Главная страница

Неавторизованный пользователь может просматривать материалы по созданию проекта, список исследователей (пользователей), опубликованные проекты и документы по проектной деятельности.

Если пользователь является учащимся, работающим над проектом, или преподавателем, ему необходимо зарегистрироваться или войти на сайт нажатием кнопок «Регистрация» или «Вход» в верхнем левом углу.

При нажатии на кнопку «Регистрация», пользователь перейдет на форму регистрации (рисунок 6), где ему нужно ввести удобный логин, пароль, имя, фамилию, свой email, и выбрать роль. Если он ученик, следует указать свой класс, классного руководителя и научного руководителя.

После регистрации на указанный почтовый ящик придет подтверждение о регистрации.

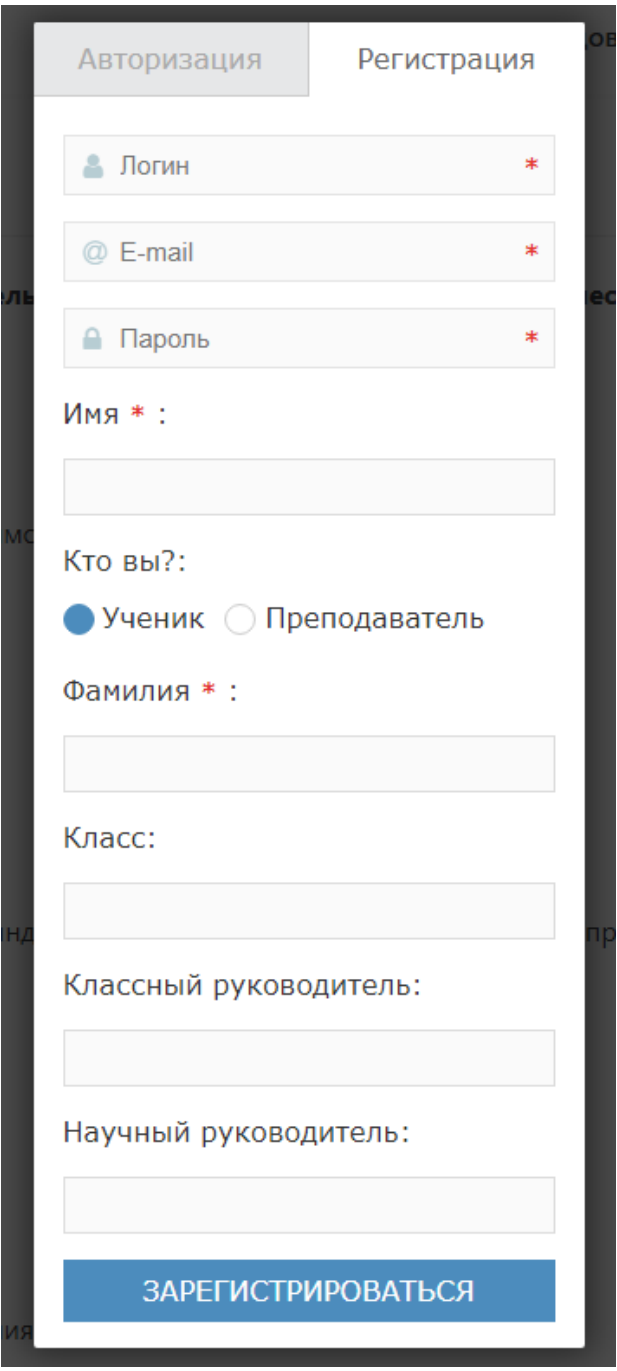

Рисунок 6 – Регистрация пользователя

При нажатии кнопки «Вход», пользователь перейдет к форме авторизации (рисунок 7), где он должен ввести свой логин и пароль, при желании, пользователь может установить флажок «Запомнить меня», это позволяет не вводить данные каждый сеанс на текущем браузере. Если пользователь забыл пароль, он может щелкнуть на ссылку «Потеряли пароль?», которая переведет его к форме восстановления пароля (рисунок 8), где пользователь должен ввести свой логин или e-mail, который использовался при регистрации, после чего придет новый пароль на электронную почту пользователя.

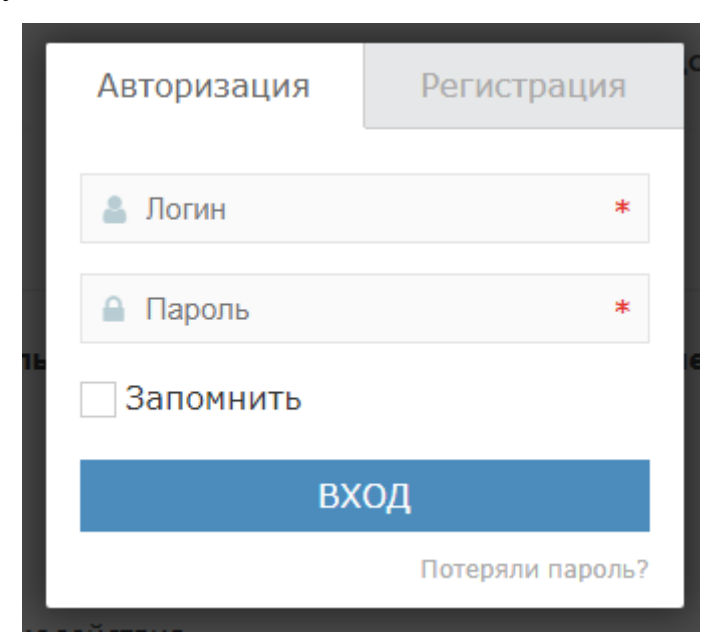

Рисунок 7 – Форма входа

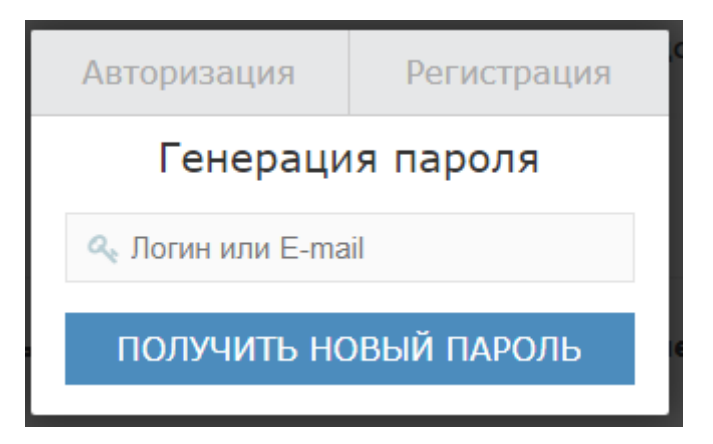

Рисунок 8 – Форма восстановления пароля

## 3.2.1 Руководство пользователя роли ученика

После авторизации, ученика перенаправляет в пункт меню Личный кабинет, где он может поменять основную информацию о себе, пароль от аккаунта и нажать кнопку «Сохранить» (рисунок 9).

#### Личный кабинет

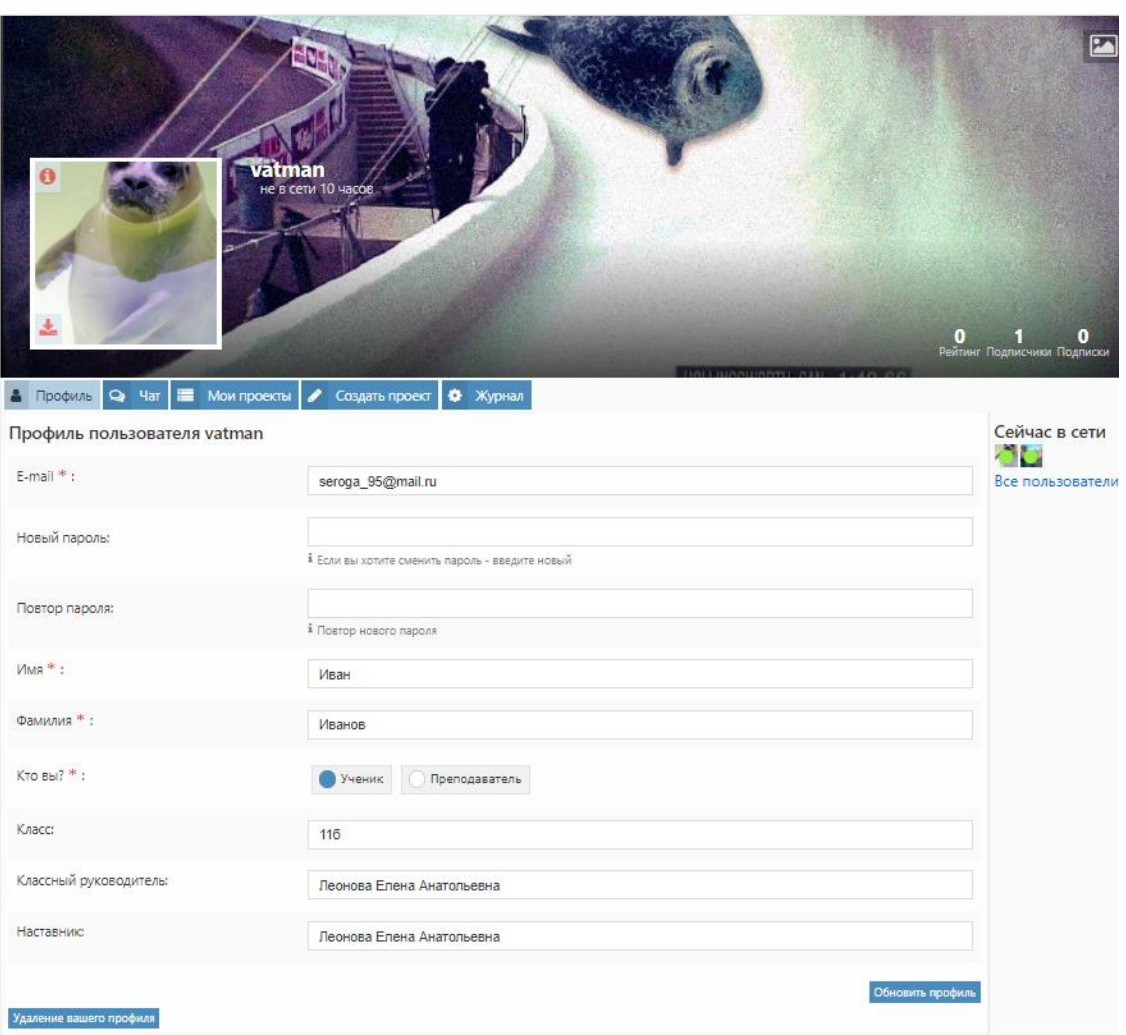

Рисунок 9 – Профиль пользователя

Так же в личном кабинете есть чат для пользователей. В нем могут общаться как и ученик с учеником, так и ученик с преподавателем, отправлять готовые этапы проекта и получать рекомендации (рисунок 10).

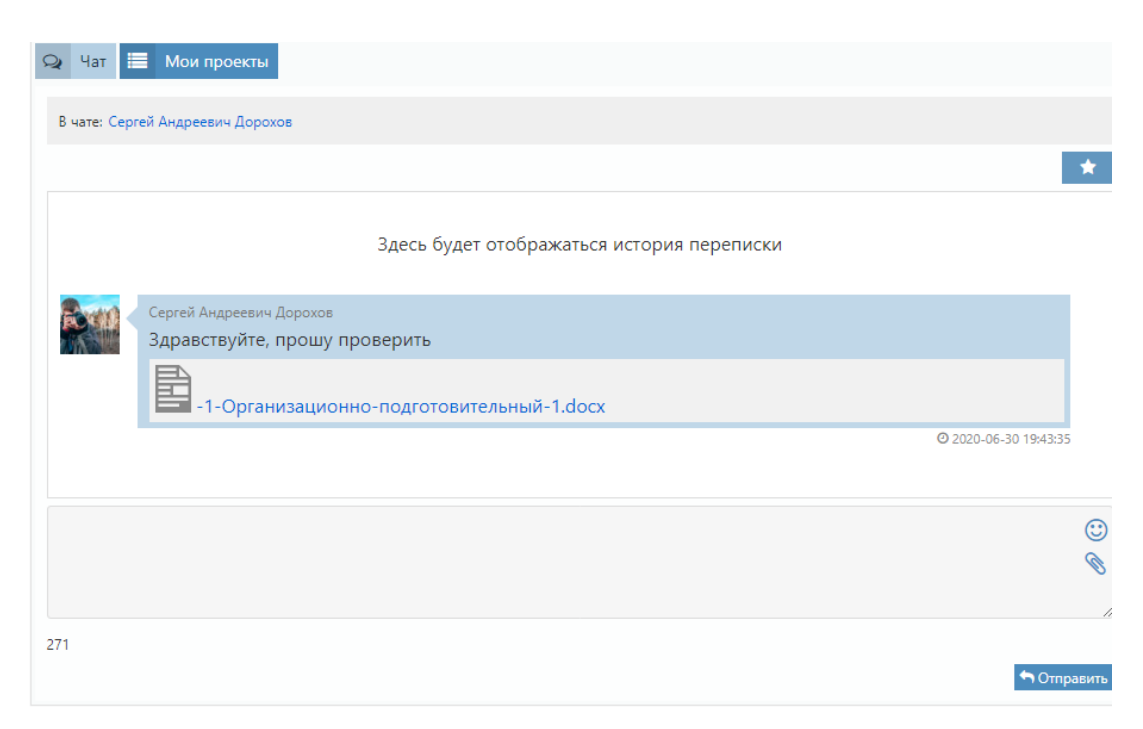

Рисунок 10 – Форма чата

В личном кабинете так же есть пункт Мои проекты, которые прошли проверку и были опубликованы на сайте (рисунок 11).

Личный кабинет

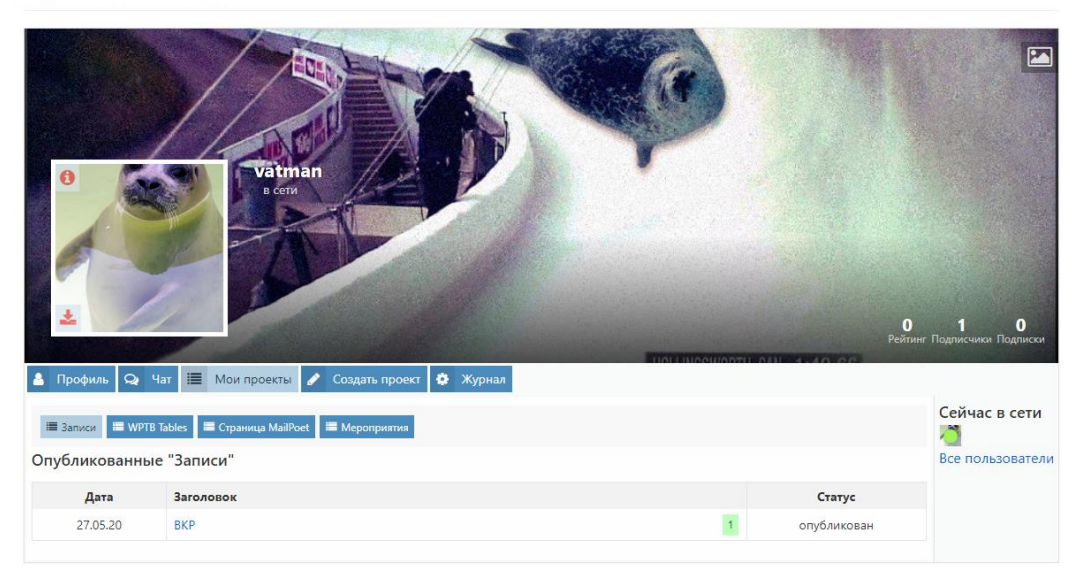

Рисунок 11 – Форма «Мои проекты»

Последний пункт в личном кабинете «Создать проект». Это форма для заполнения проекта, которая изображена на рисунках 12-14, для публикации на сайте, которые утвердил научный руководитель и прошел проверку администрации.

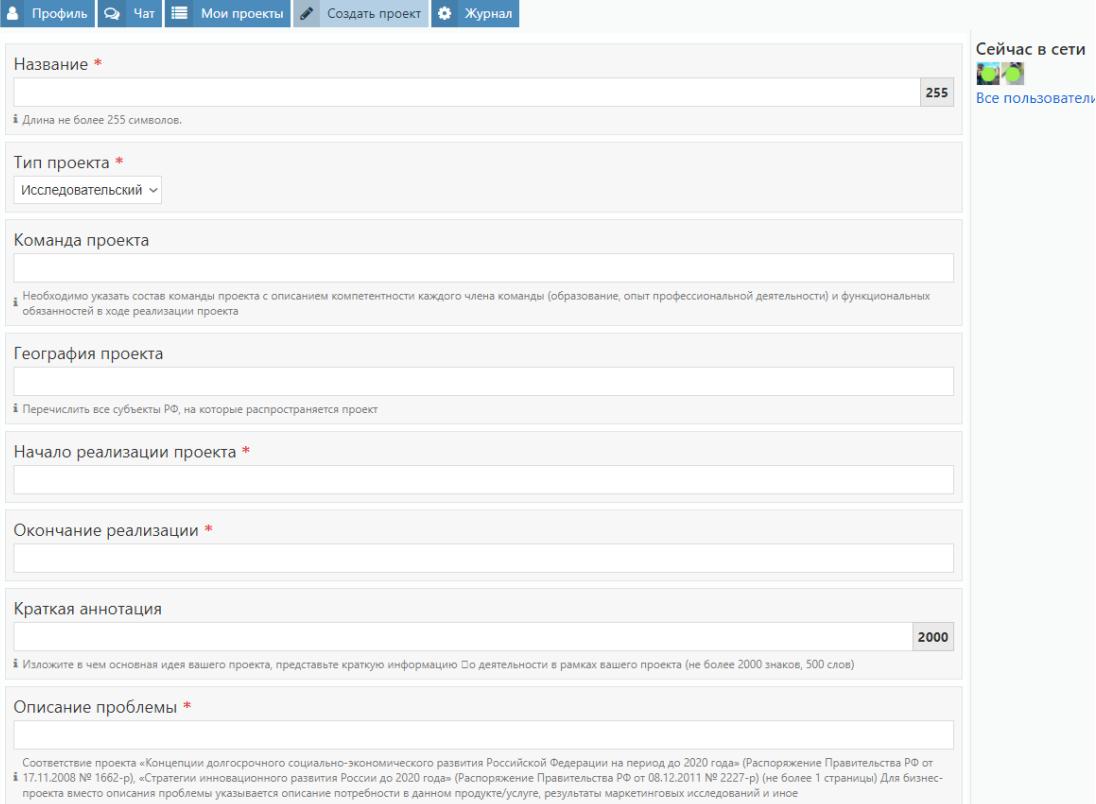

Рисунок 12 – Форма публикации проекта

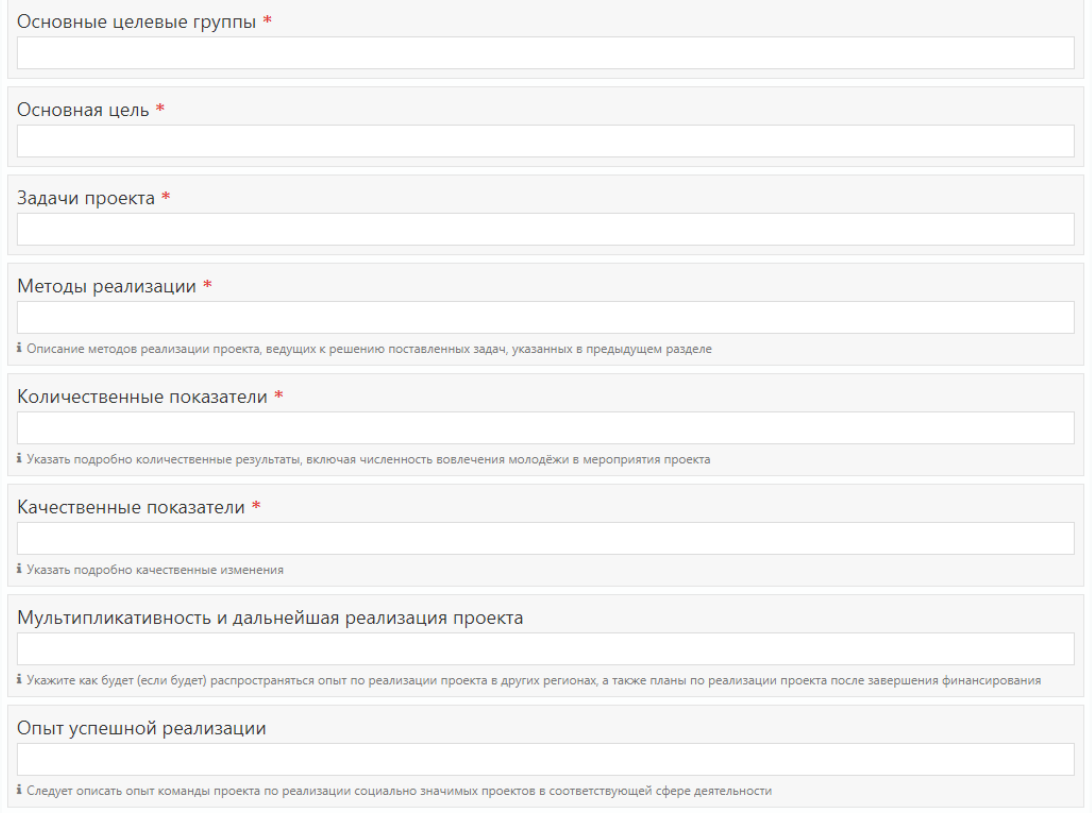

Рисунок 13 – Форма публикации проекта

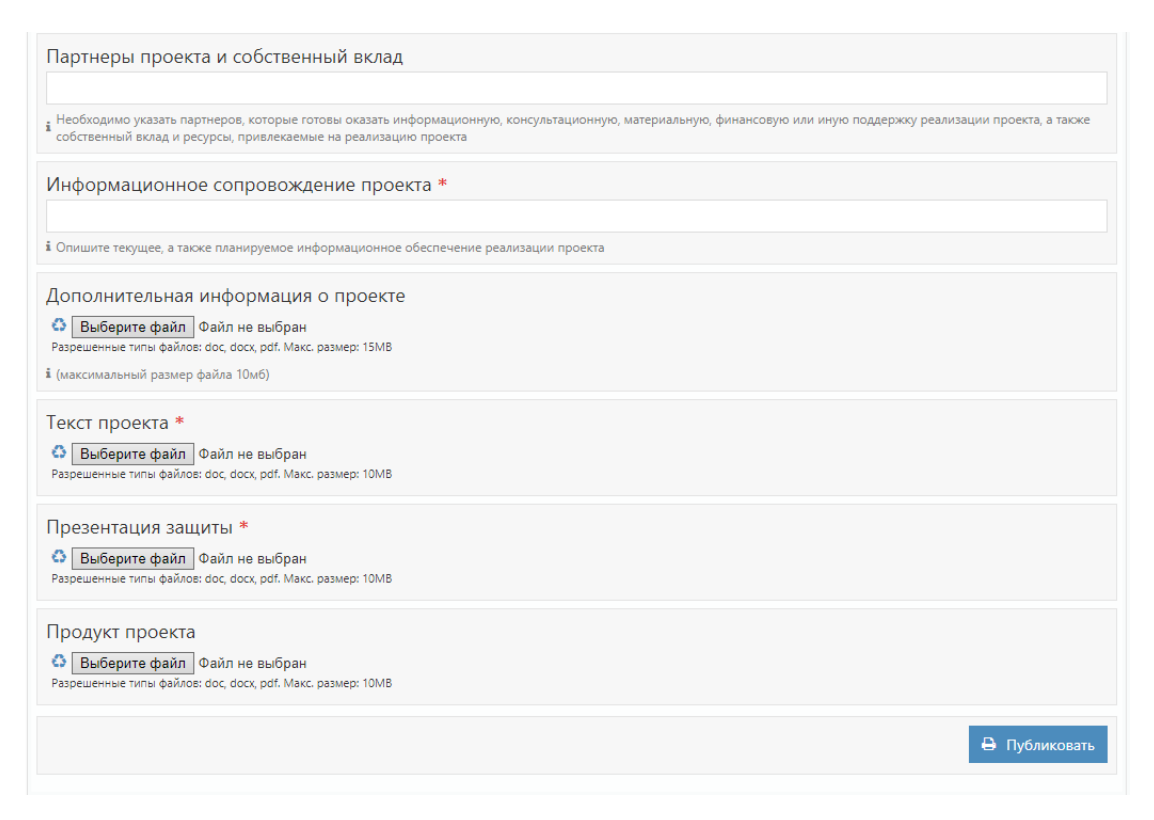

Рисунок 14 – Форма публикации проекта

Вкладка «Проект» предназначена для просмотра опубликованных проектов учеников, так же есть возможность влиять на рейтинг проекта, оставлять комментарии, изображено на рисунке 15.

#### Профессия будущего: Консультант по безопасности личного профиля

автор: stud DEI / 09.06.2020 / 1 комм autonič / Muki

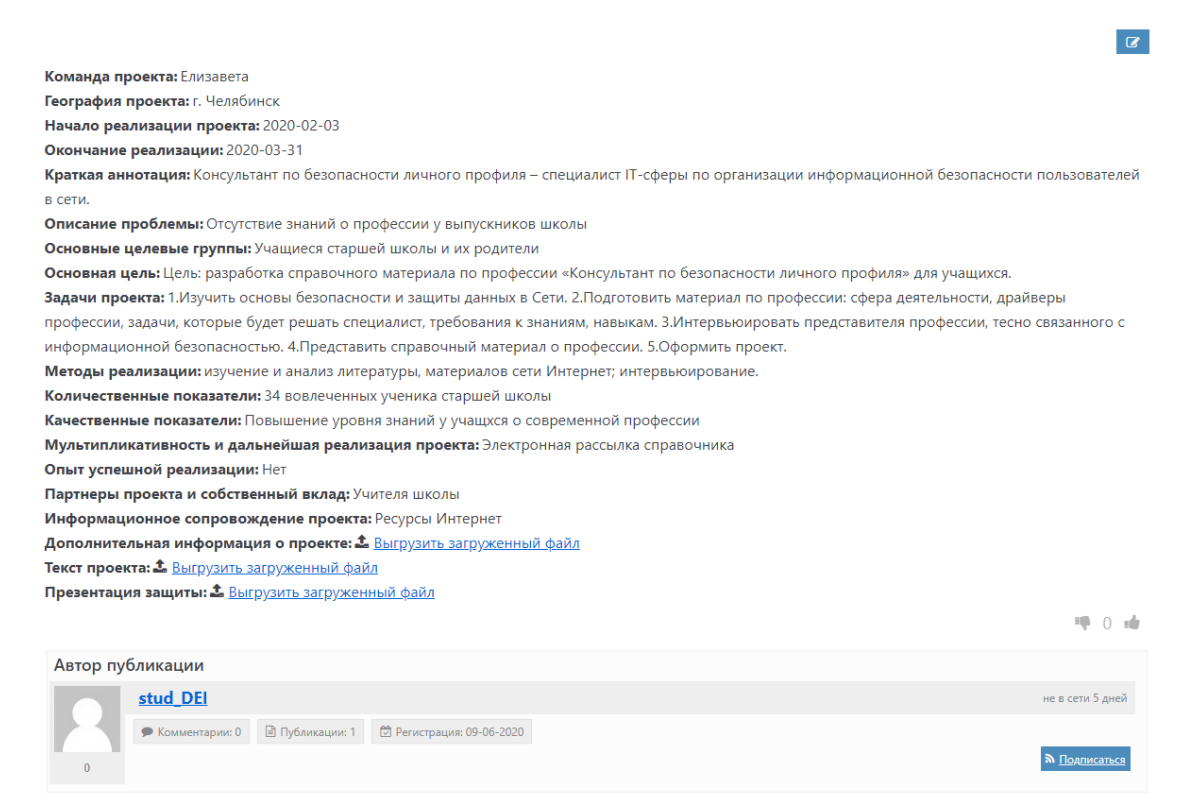

Рисунок 15. Просмотр опубликованного проекта

Во вкладке Журнал, на рисунке 16, ученик может отследить прогресс своей работы по созданию проекта.

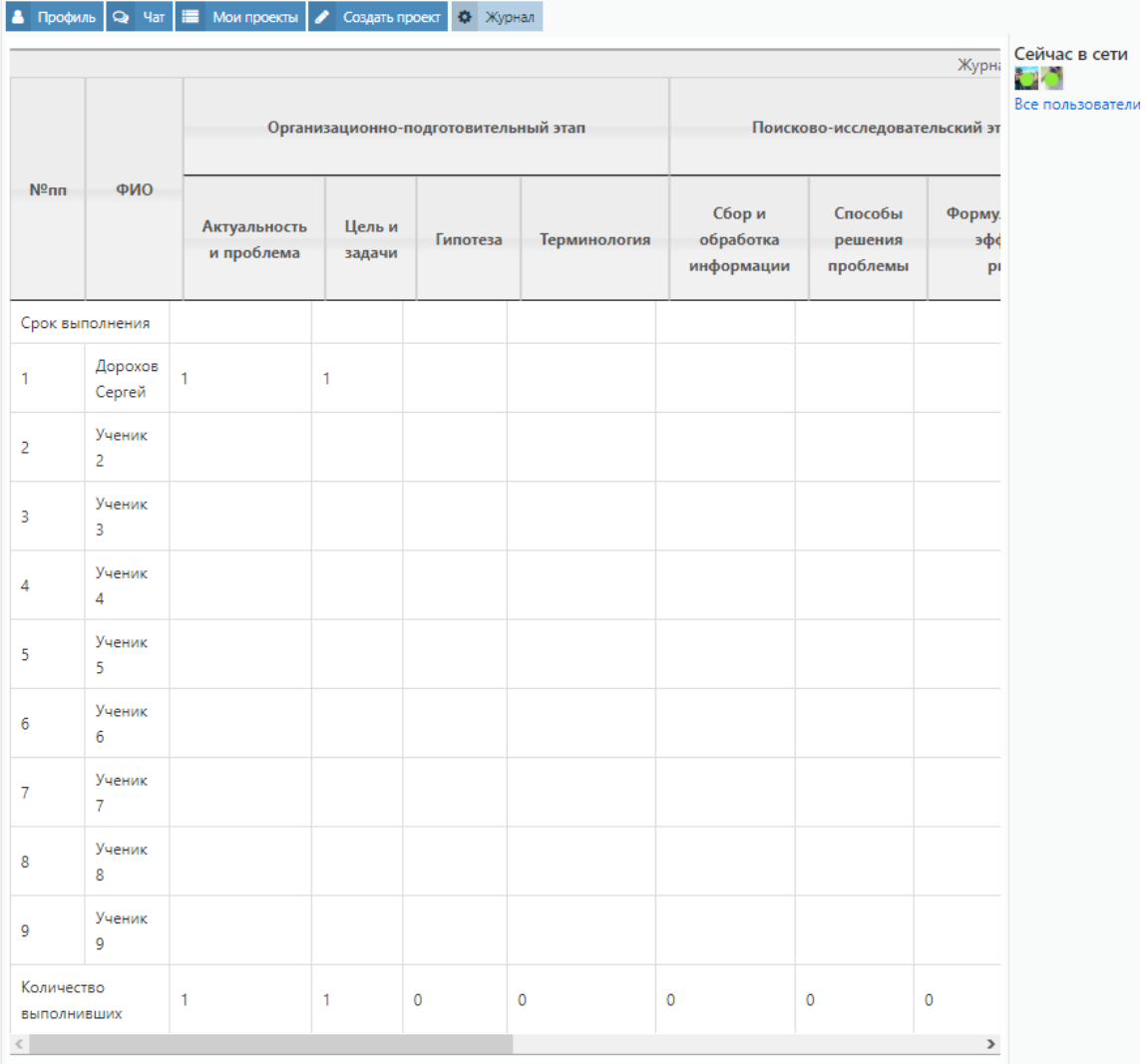

# Рисунок 16 – Журнал

На странице Учебные материалы, представлена на рисунке 17, необходимые пособия для ознакомления.

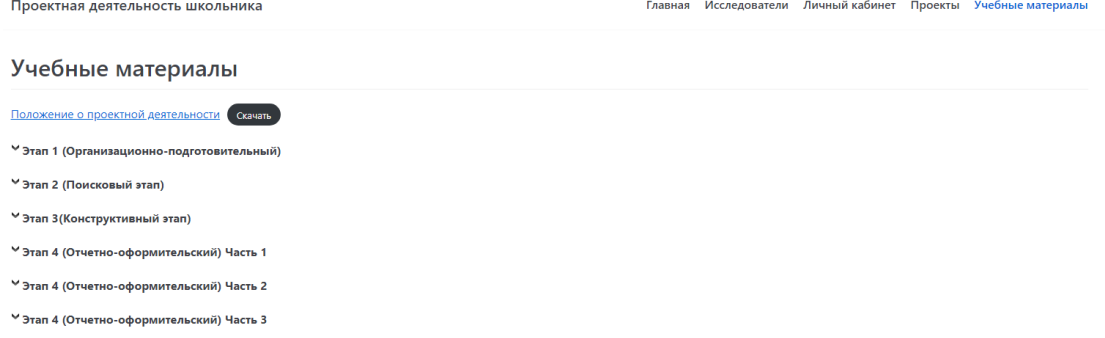

# Рисунок 17 – Страница документы

3.2.2 Руководство пользователя роли системного

администратора

Для того чтобы опубликовать готовый проект ученика, следует пройти в панель администратора сайта по адресу <http://online74ob.beget.tech/wp-admin/> и ввести свой логин и пароль.

Войти во вкладку Записи и найти интересующую записать, проверить на правильность заполнения и нажать на кнопку Опубликовать, которая изображена на рисунке 18.

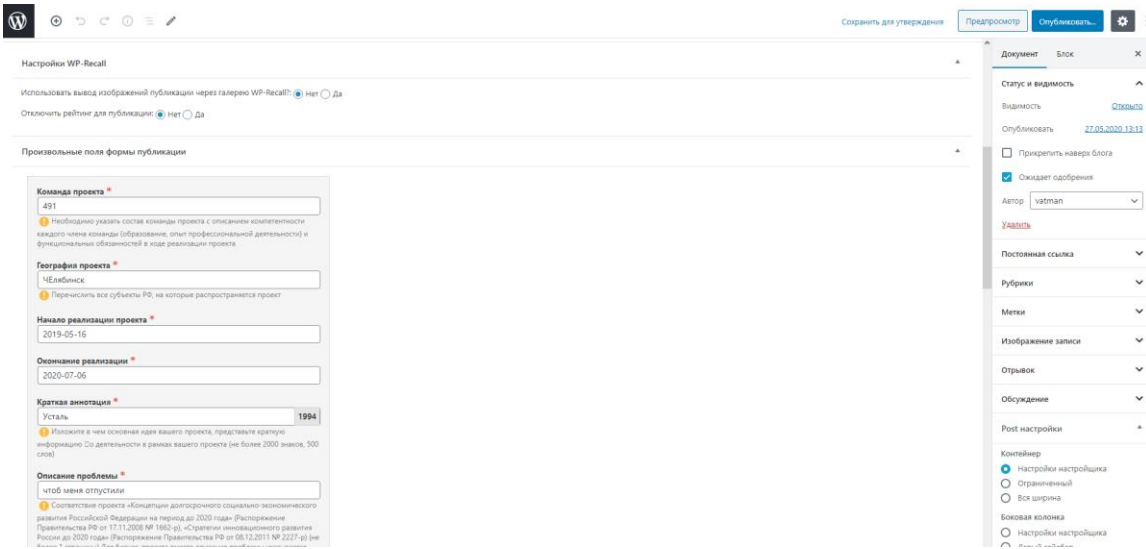

Рисунок 18 – Публикация записи

Системы администратор при необходимости может сделать массовую рассылку, нажав на пункт меню «MailPoet» всем пользователям или конкретному на email, который был указан при регистрации пользователем, изображено на рисунке 19.

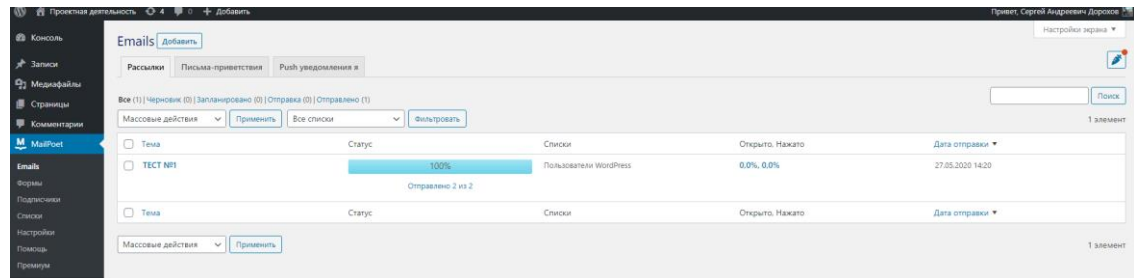

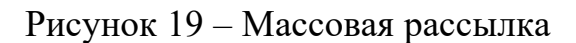

Для заполнения журнала следует пройти в закладку Журнал, пролистать в конец таблицы и нажать на кнопку Edit Table, представлено на рисунке 20-21. Далее администратор перейдет на форму редактирования таблицы. Так же в таблице присутствую формулы для автоматического подсчета данных. Администратор может редактировать и их, настраивать формулы под себя.

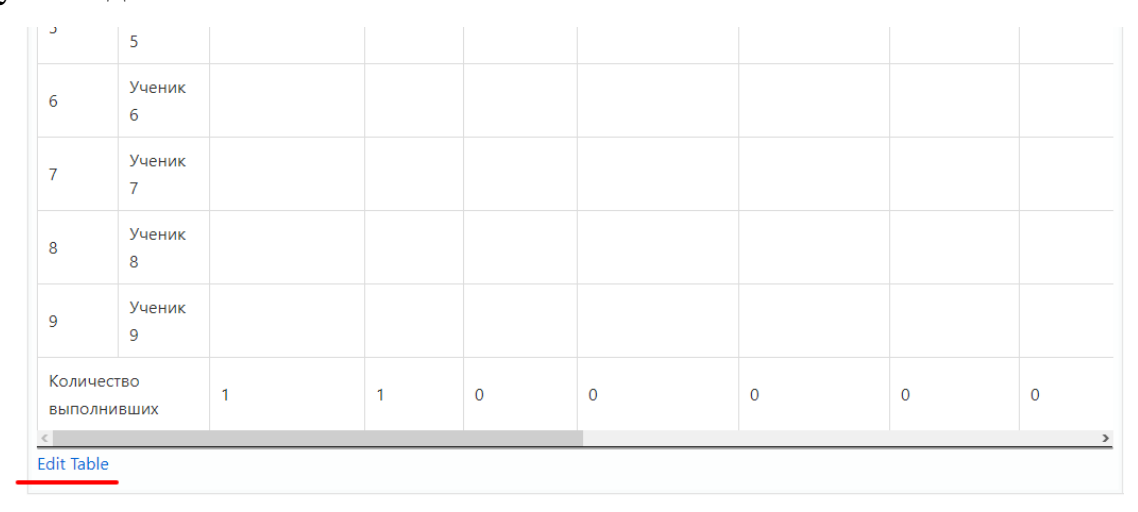

# Рисунок 20 – Заполнение журнала

Журнал г Иметройки III Редактор « CSS | Ш Diagrams 9 Table History ■ Source | Ш WooCommerce

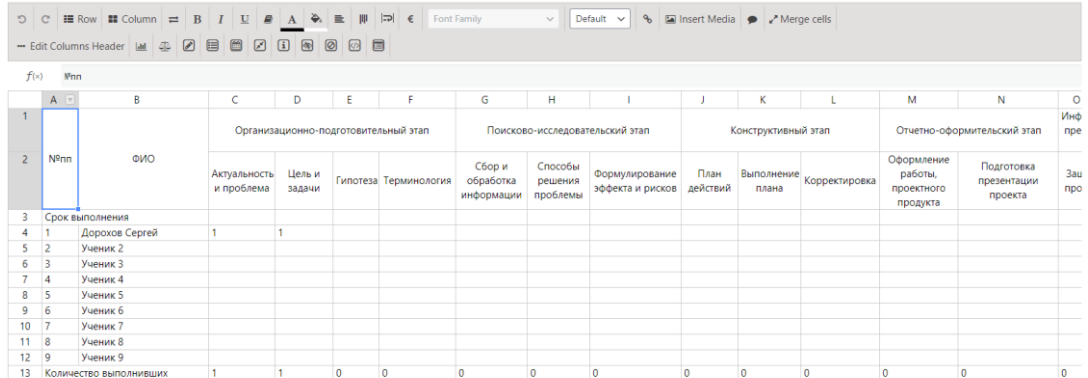

Рисунок 21 – Заполнение журнала

3.3 Технико-экономическое обоснование разработки

<span id="page-35-0"></span>информационной системы для поддержки проектной деятельности школьника

Технико-экономическое обоснование (ТЭО) содержит анализ стоимости и результатов проекта. ТЭО позволяет инвесторам определить, стоит ли инвестировать в предлагаемый проект.

Технико-экономическое обоснование – документ, в котором представлена информация, из которой выводится целесообразность (или нецелесообразность) создания продукта или услуги [2].

Таблица 3 – Расчет затрат на оплату труда

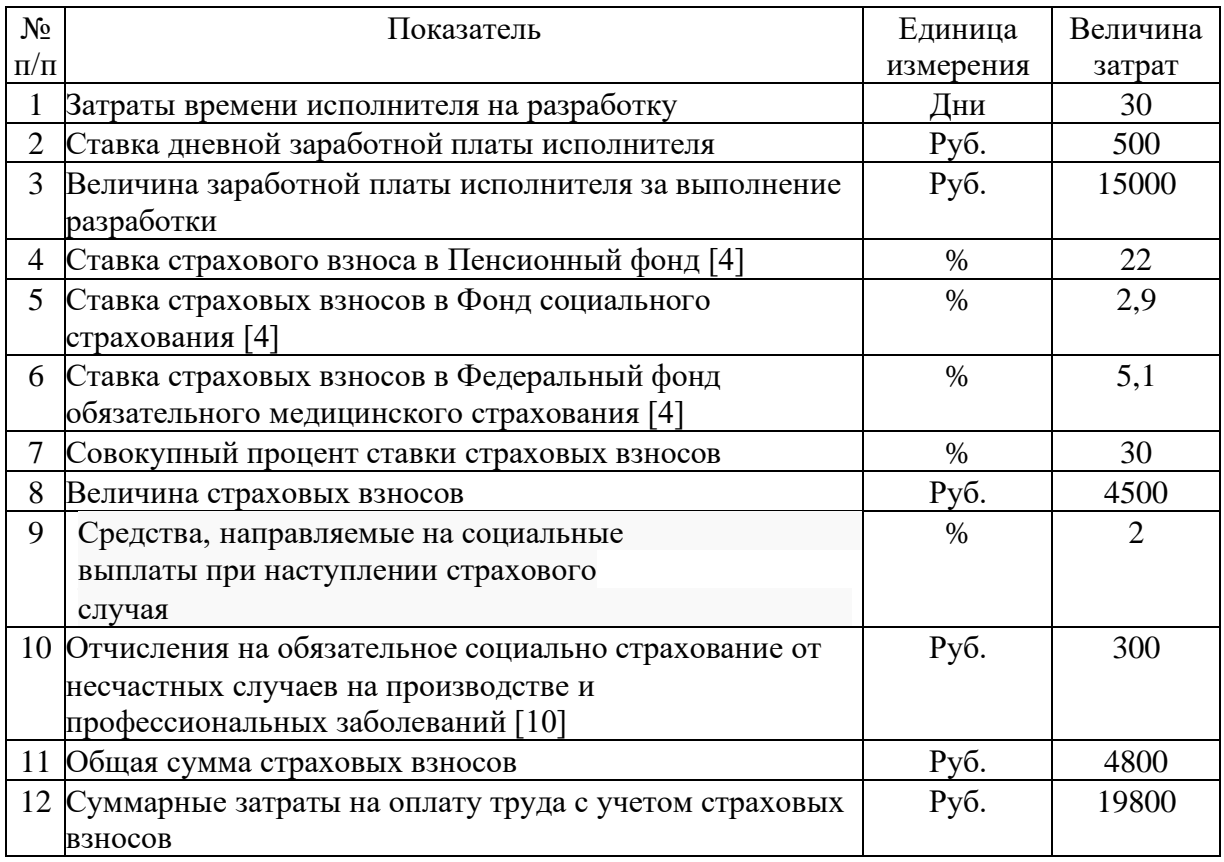

Расчет затрат на материалы, приобретаемые для выполнения разработки, представлен в таблице 4.

# Таблица 4 – Расчет затрат на канцелярию

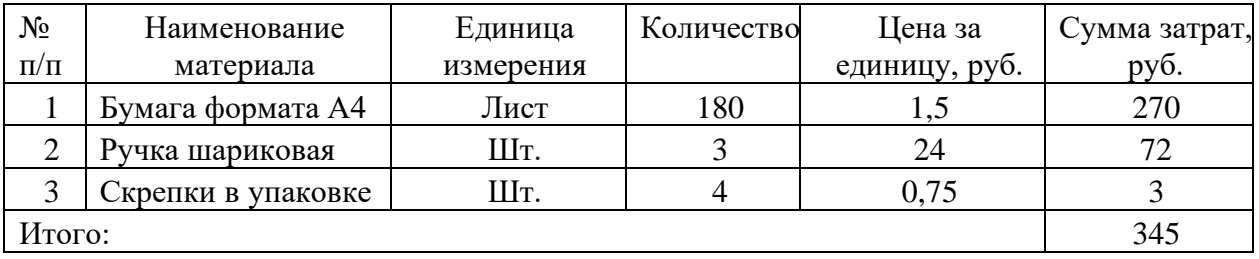

Расчет стоимости прочих затрат представлен в таблице 5.

## Таблица 5 – Расчет стоимости прочих затрат

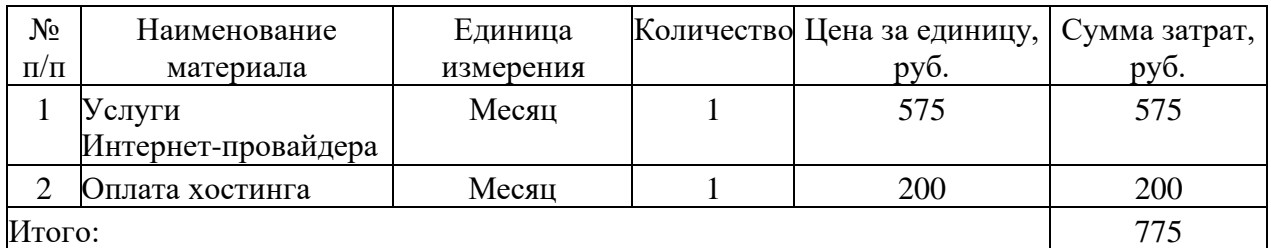

Расчет полной себестоимости на разработку программного продукта

представлен в таблице 6.

Таблица 6 – Расчет полной себестоимости и цены договора на разработку программного продукта

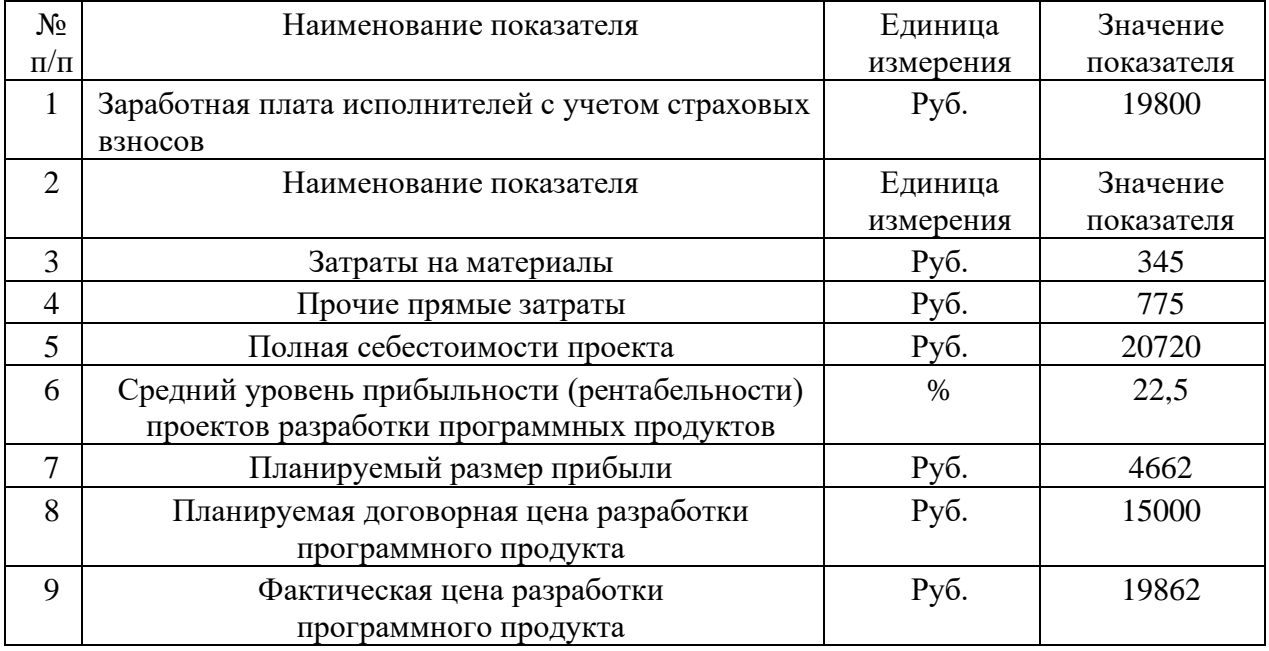

## <span id="page-37-0"></span>**Выводы по Главе 3**

В результате выполненных работ была спроектирована и реализована информационная система поддержки проектной деятельности школьника, которая может использоваться в МАОУ «Лицей № 67 г. Челябинска».

Во время тестов была проверена правильная работа алгоритмов, отвечающих за регистрацию, авторизацию и работу на web-ресурсе для поддержки проектной деятельности школьников. На основе проведенных испытаний было написано иллюстрированное руководство пользователя, в котором подробно описан процесс работы с системой.

Приведено технико-экономическое обоснование приложения, позволяющее оценить финансовые расходы на разработку приложения в коммерческой среде.

#### **ЗАКЛЮЧЕНИЕ**

<span id="page-39-0"></span>В результате выполненных работ была спроектирована и реализована ИС «Проектная деятельность школьников», предназначенная для использования в МАОУ «Лицей № 67 г. Челябинска». В работе рассмотрена структура школы, установлены цели и задачи для проектируемой ИС. Проведено сравнение существующих программных продуктов, аналогичных разрабатываемой ИС, что позволяет идентифицировать наиболее важные функции системы. Работа с методическими материалами позволила составить модель предметной области и представить ее как IDEF0-модель.

Описаны и утверждены техническое требования разрабатываемой системы, в соответствии с которыми создана информационная система «Проектная деятельность школьников». Требования, изложенные в техническом задании, послужили основой тестирования информационной системы.

Представлено обоснование выбора инструментов подсистемы, выбрана система управления контентом WordPress, имеющая открытый исходный код, написанный на языке PHP. MySQL используется в качестве базы данных. Технико-экономическое обоснование для разработки ИС «Проектная деятельность школьников» было завершено.

## **СПИСОК ИСПОЛЬЗОВАННЫХ ИСТОЧНИКОВ**

<span id="page-40-0"></span>1. Елизаров А. А. Учебный проект в школе. Высокий педагогический результат / А. А. Елизаров, Н. Н. Самылкина, М. Бородин. – Москва : Лаборатория знаний, 2017. – 67 с. – ISBN 978-5-00101-091-3

2. Психология, социология и педагогика : официальный сайт. – Москва, 2012 – . – URL: <http://psychology.snauka.ru/2012/06/673> (Дата обращения 07.11.2019).

3. Симонович С. В. Информатика. Базовый курс : Учебник для Вузов / под ред. С. В. Симоновича, - Санкт-Петербург : Питер, 2005. – 640 с. – ISBN 5-94723-752-0.

4. Тарифы страховых взносов 2019 : официальный сайт. – Москва, 2006 – . – URL:<https://spmag.ru/articles/tarify-strahovyh-vznosov-2019-tablica> (Дата обращения 04.12.2019).

5. Технико-экономическое обоснование : официальный сайт. – Москва, 2004 – . – URL: [https://dmstr.ru/articles/tekhniko-ekonomicheskoe](https://dmstr.ru/articles/tekhniko-ekonomicheskoe-obosnovanie-proekta/)[obosnovanie-proekta/](https://dmstr.ru/articles/tekhniko-ekonomicheskoe-obosnovanie-proekta/) (Дата обращения 25.03.2020).

6. Томлинсон Т. Про разработку Drupal 7 / Т. Томлинсон, Д. Кендрик. – Нью-Йорк : Apress, 2016. – 698 с. – ISBN 978-1-4302-2838-7.

7. Что такое php : официальный сайт. – . – URL: <https://www.php.net/> (Дата обращения 02.04.2020)